5. ファイル選択

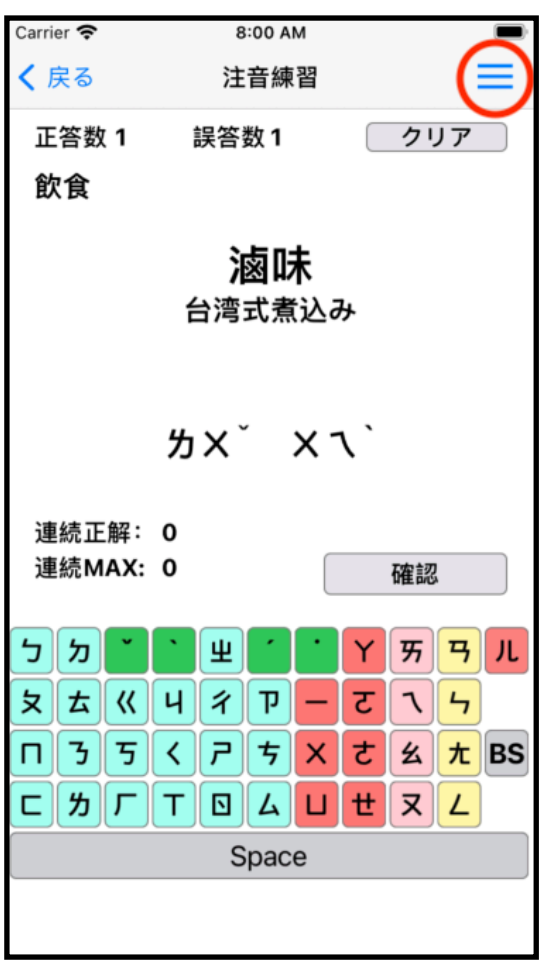

Carrier **S** ファイル選択 (クリアー) 飲食 交通 数 物 挨拶 日時 動詞 開始 形容詞 | 牙 | 7 | 儿  $75$ ट さ 么九BS  $|\mathbf{x}|$   $\mathsf{L}|$ 飲食データ初期化

①注音練習、単語練習、一 覧表示の画面右上の三 をクリックするとファイル 選択の画面が表示されま す。

②ファイル名をタップする と注音練習、単語練習、一 覧表示で使用するファイル を変更します。

③画面下部のXXデータ初 期化をタップすると表示さ れているファイルを初期化 (正答数、誤答数、隠が全 て0になります) します。